# **How To Keep A Windows 10 PC & Monitor From Going To Sleep**

Most PCs come preconfigured with settings that will put the machine to sleep, turn off the monitor after a period of time etc… in order to conserve energy while the machine is not in use.

In order to establish a Zoom session that can be initiated before Shabbat starts, these settings will need to be adjusted to prevent a user from having to "touch" the machine to wake up the PC or turn the screen back on.

### *Note: If you're using a laptop to make sure it's plugged into the power outlet and NOT running on its battery prior to Shabbat or the Holiday*

In Microsoft's Windows 10 Operating System, these settings can be found and modified as follows:

Left-click once on the Windows "start flag" in the bottom left corner of the screen.

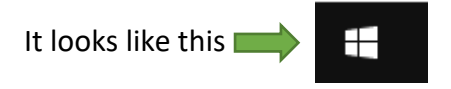

Type the word "sleep" and a search window will appear.

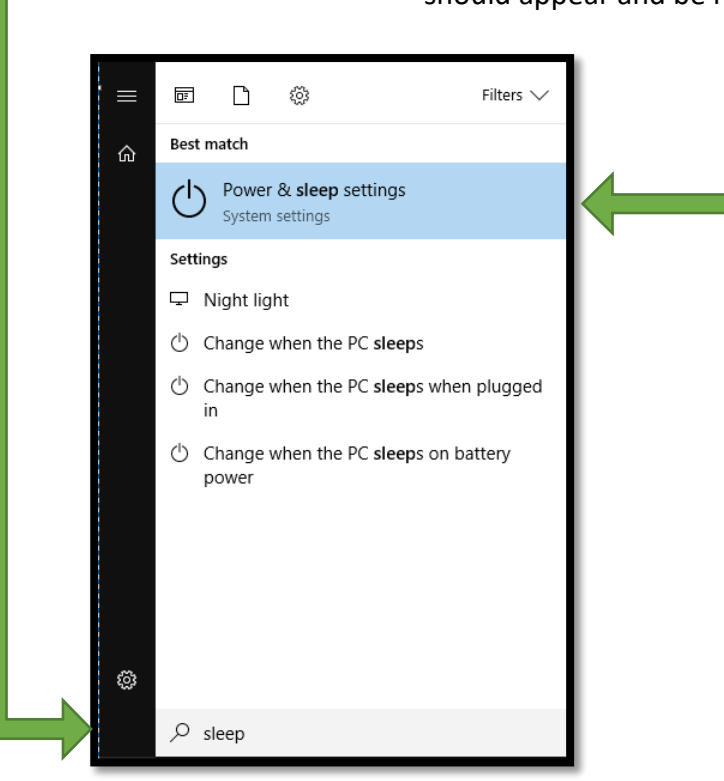

Under the **Best match**, the **Power & sleep settings** option should appear and be highlighted**.** Hit **Enter** to select it.

After hitting enter, the Power & sleep configuration screen will appear, and look *similar* to this (your settings might be different):

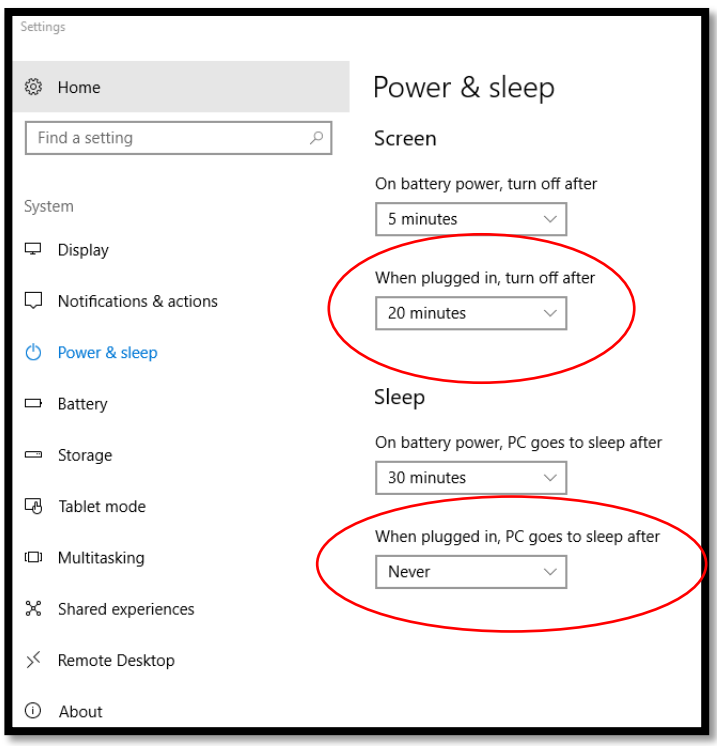

Change/make sure the "When plugged in…" settings for both Screen and Sleep sections are set to *Never*.

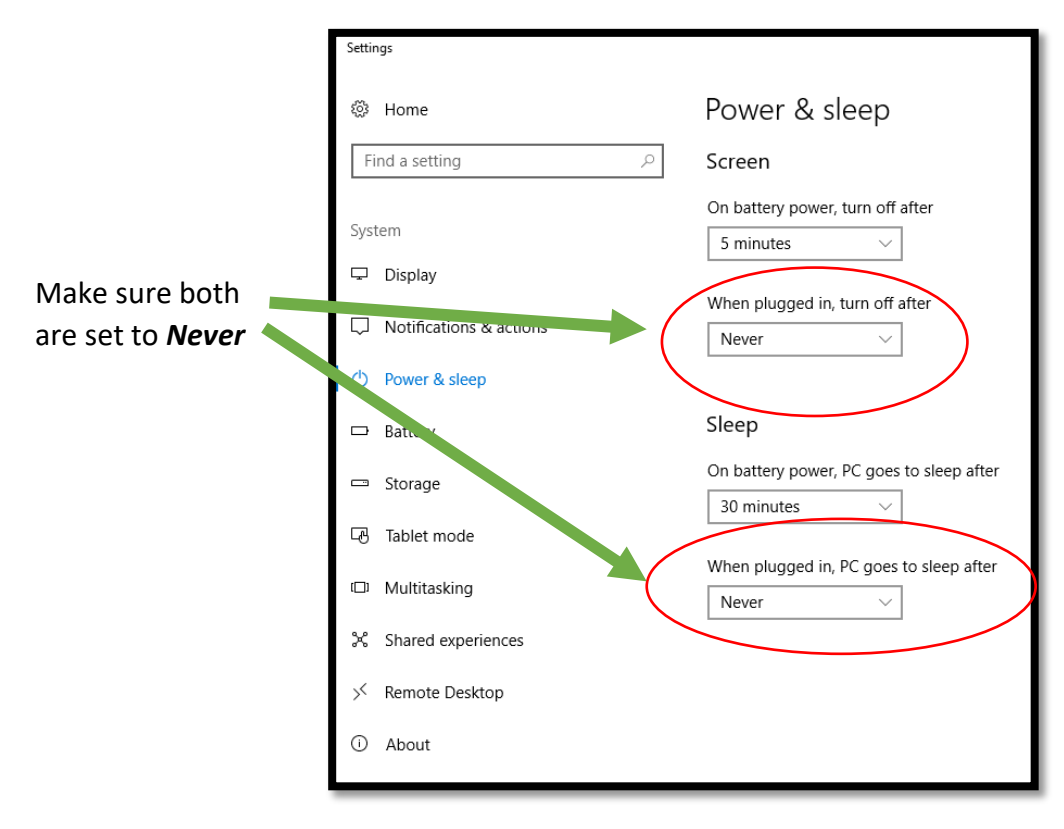

When finished changing the settings, close out the settings window.

- 1) After changing the settings, remember to NOT shutdown the PC or turn off the monitor manually!
- 2) The **Power & sleep** settings can be reversed/set back to the desired values when not preparing for a Zoom Shabbat or Holiday service
- 3) Click on the appropriate link from your Constant Contact email for the service and be sure your speakers, microphone and Zoom preferences are all properly set *BEFORE SUNDOWN OF SHABBAT OR HOLIDAY*

## **How To Keep A Windows 7 PC & Monitor From Going To Sleep**

Most PCs come preconfigured with settings that will put the machine to sleep, turn off the monitor after a period of time etc… in order to conserve energy while the machine is not in use.

In order to establish a Zoom session that can be initiated before Shabbat starts, these settings will need to be adjusted to prevent a user from having to "touch" the machine to wake up the PC or turn the screen back on.

### *Note: If you're using a laptop to make sure it's plugged into the power outlet and NOT running on its battery prior to Shabbat or the Holiday*

In Microsoft's Windows 7 Operating System, these settings can be found and modified as follows:

Left-click once on the Windows "start flag" in the bottom left corner of the screen.

It looks like this

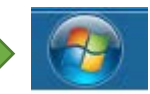

Type the word "power" and a search window will appear with "search results".

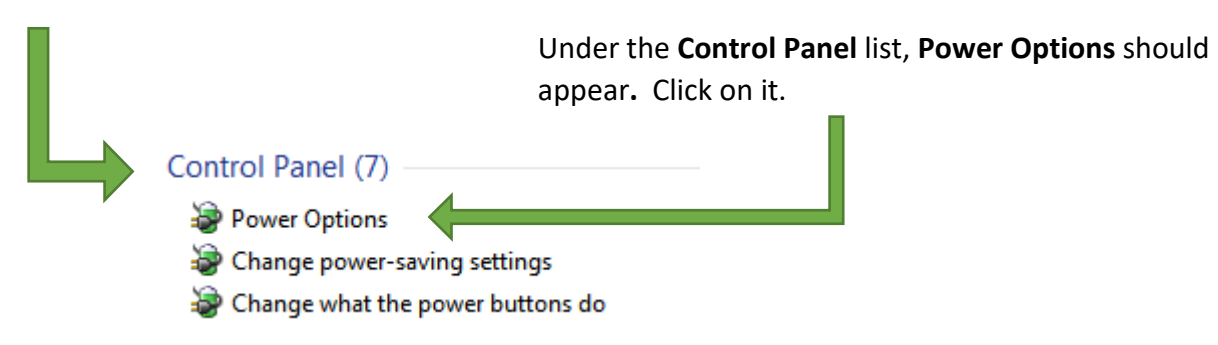

After clicking on **Power Options**, the **Select a power plan** menu screen will appear, and look *similar* to this. Your computer might be different. For example, this one is for Dell computers and you might have a HP :

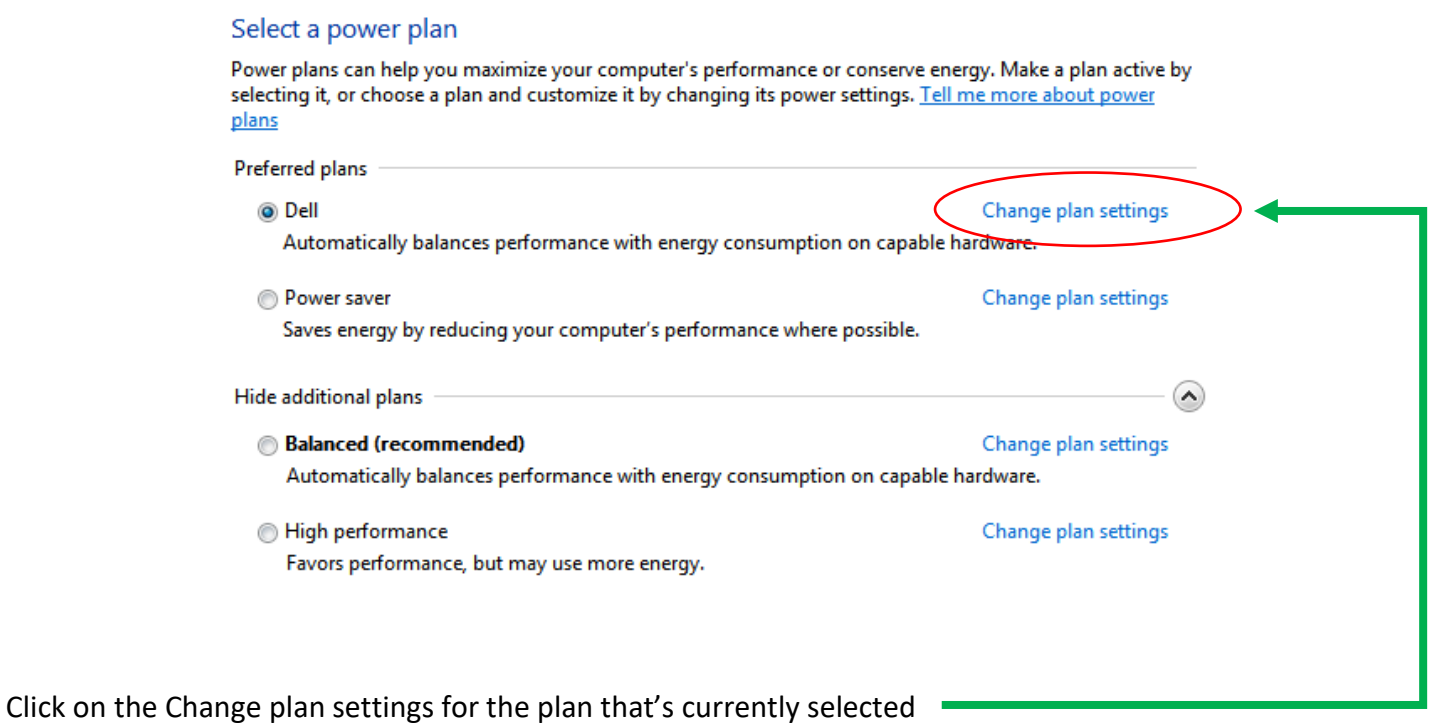

Change/make sure the settings for both **Turn off the display** and **Put the computer to sleep** are set to *Never*.

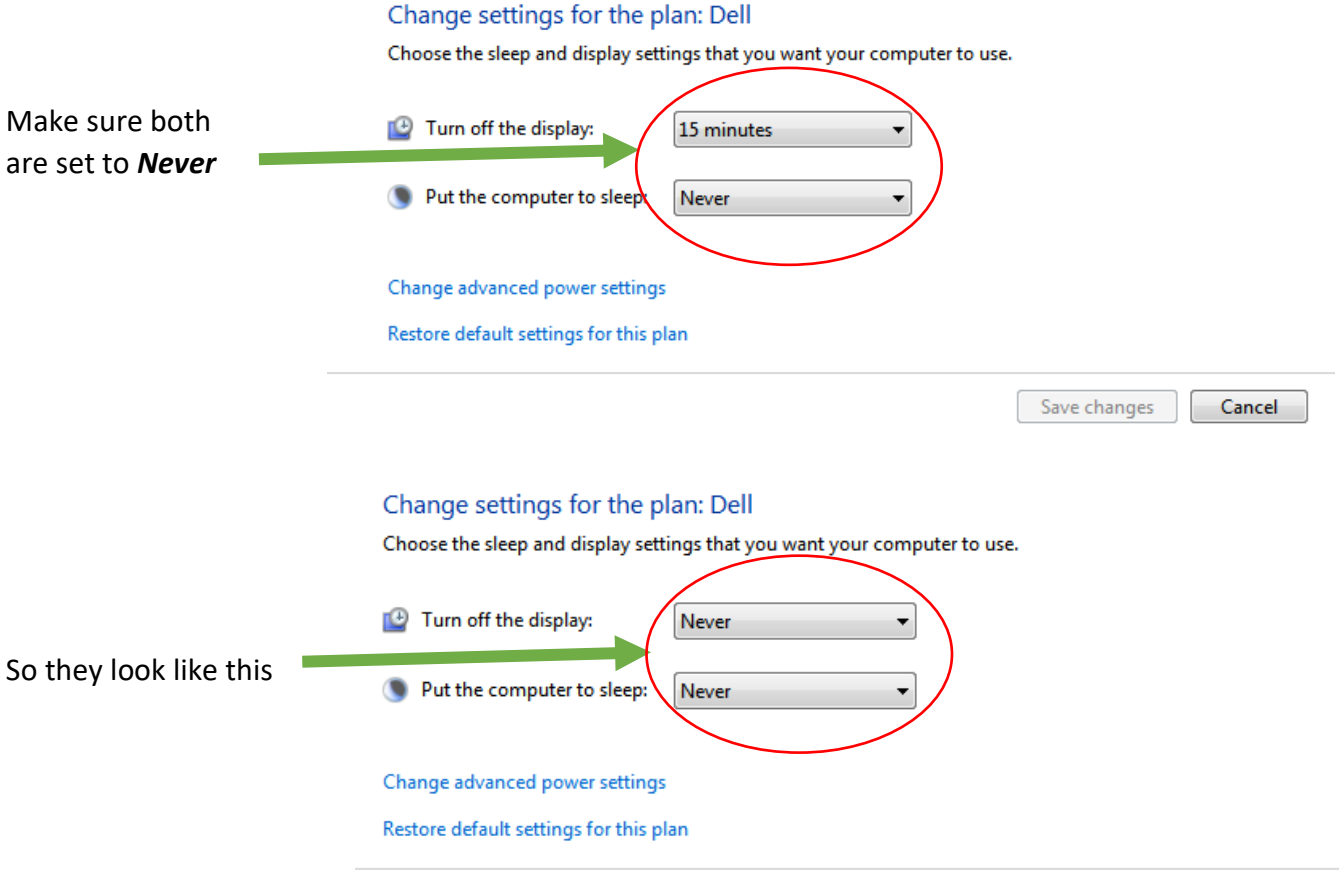

Save changes

Cancel

When finished changing the settings, click **Save changes** at the bottom of the window to close out the settings window.

Additional Notes:

- 1) After changing the settings, remember to NOT shutdown the PC or turn off the monitor manually!
- 2) The **Power** settings can be reversed/set back to the desired values when not preparing for a Zoom Shabbat or Holiday service
- 3) Click on the appropriate link from your Constant Contact email for the service and be sure your speakers, microphone and Zoom preferences are all properly set *BEFORE SUNDOWN OF SHABBAT OR HOLIDAY*

In order to establish a Zoom session that can be initiated before Shabbat starts, the screen saver setting will need to be adjusted to prevent a user from having to "touch" the machine to come out of screen saver mode.

### *Note: If you're using a laptop to make sure it's plugged into the power outlet and NOT running on its battery prior to Shabbat or the Holiday*

In Microsoft's Windows Operating System, these settings can be found and modified as follows:

Left-click once on the Windows "start flag" in the bottom left corner of the screen.

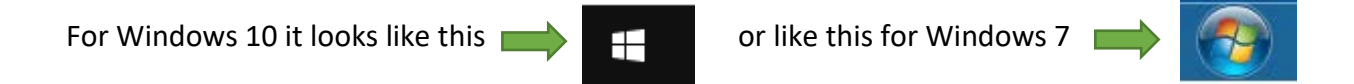

Type the word "screensaver" and a search window will appear.

Under the **Best match**, the **Turn screen saver on or off** option should appear and be highlighted**.** Hit **Enter** to select it.

On Windows 7 machines, the search result will say **Change screen saver**. Click on it to select it.

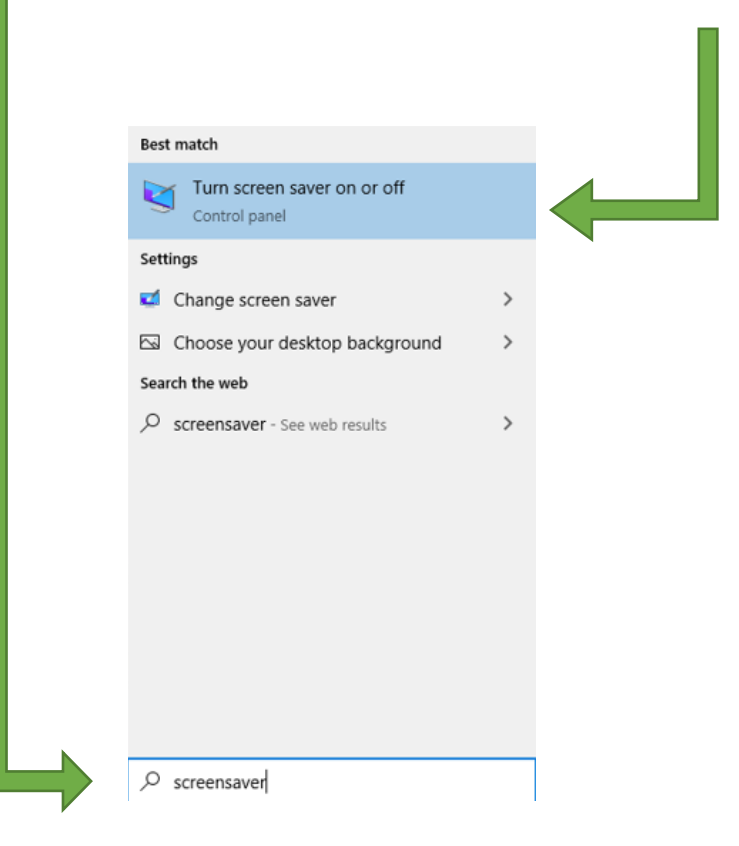

The **Screen Saver Settings** window should appear. If the selected Screen saver is set to anything other than **(None)**, use the drop down list to select **(None)** and hit the OK button to save the changes.

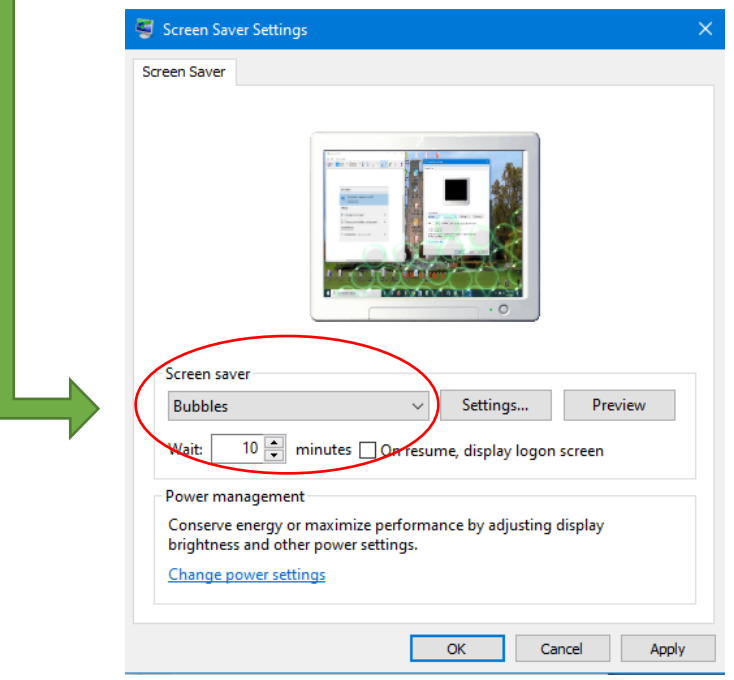

After changing to "None", the screen should look like this:

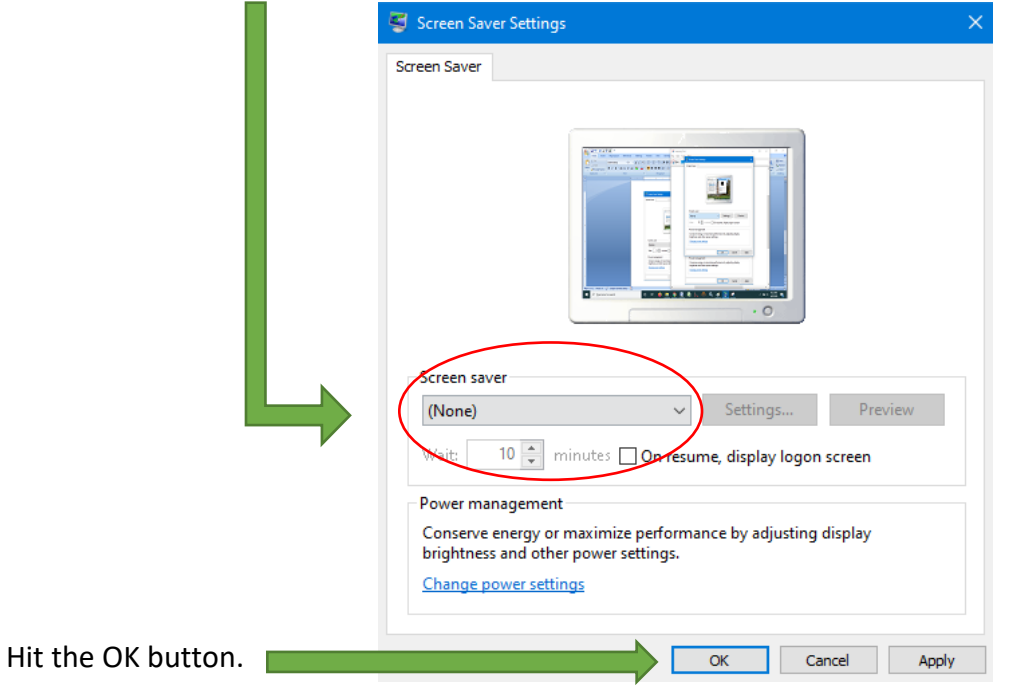

Additional Notes:

- 1) After changing the settings, remember to NOT shutdown the PC or turn off the monitor manually!
- 2) The **Screen Saver** settings can be reversed/set back to the desired values when not preparing for a Zoom Shabbat or Holiday service
- 3) Click on the appropriate link from your Constant Contact email for the service and be sure your speakers, microphone and Zoom preferences are all properly set *BEFORE SUNDOWN OF SHABBAT OR HOLIDAY*